## **Resources, fieldwork tools and apps available free online for exploring Changing Places in Tower Hamlets**  *with comments on the relevance and usefulness of the resources by Holly, a current A Level student*

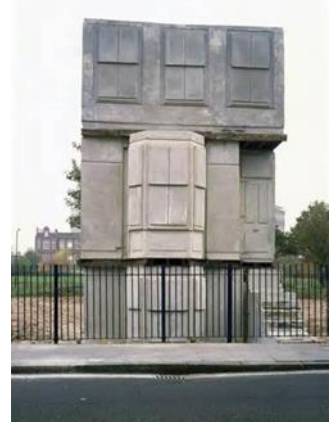

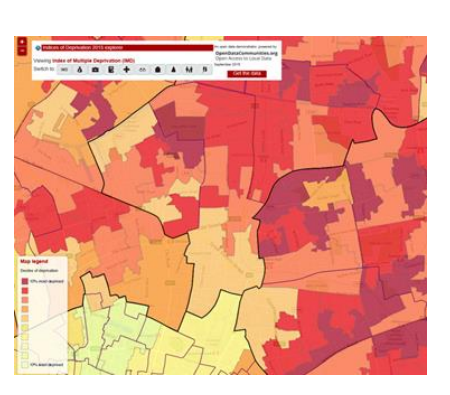

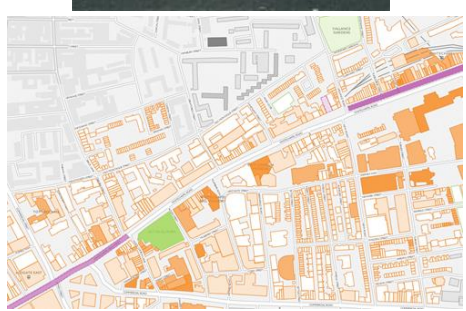

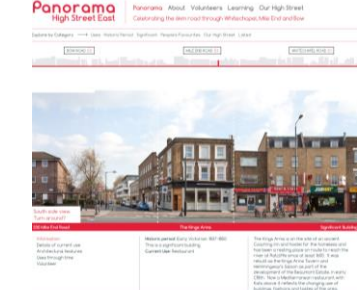

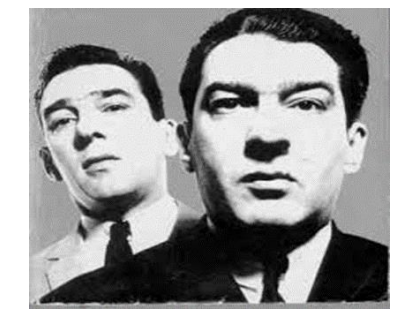

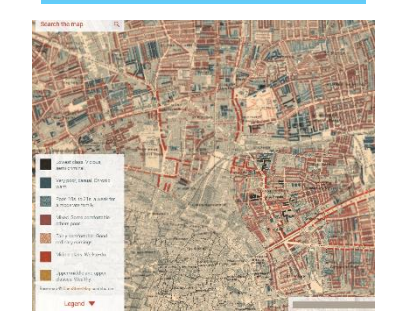

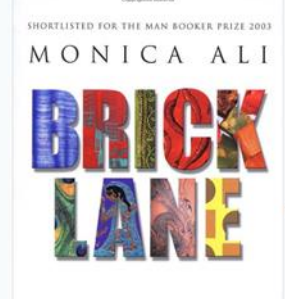

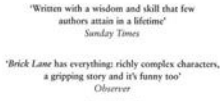

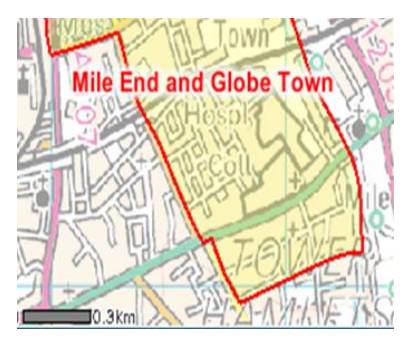

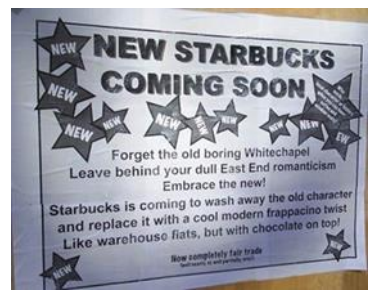

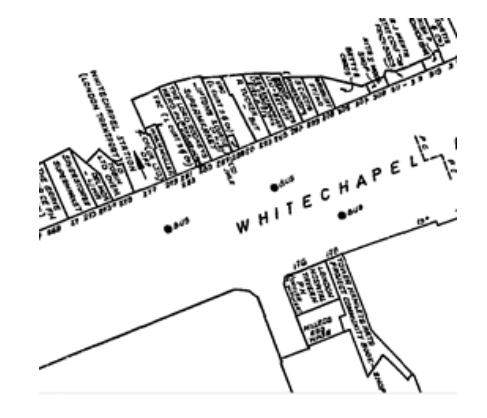

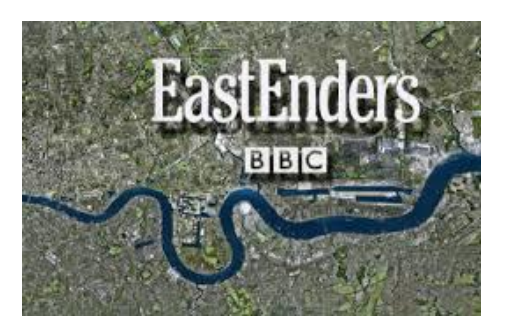

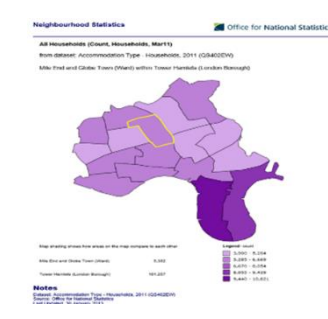

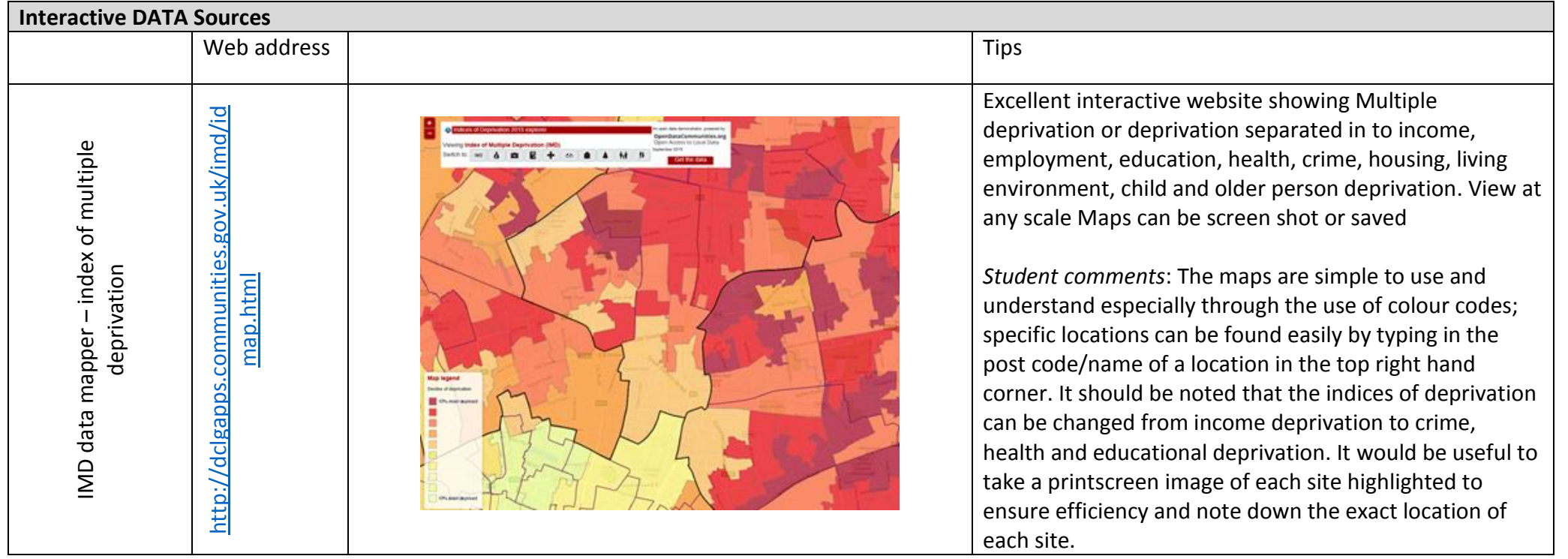

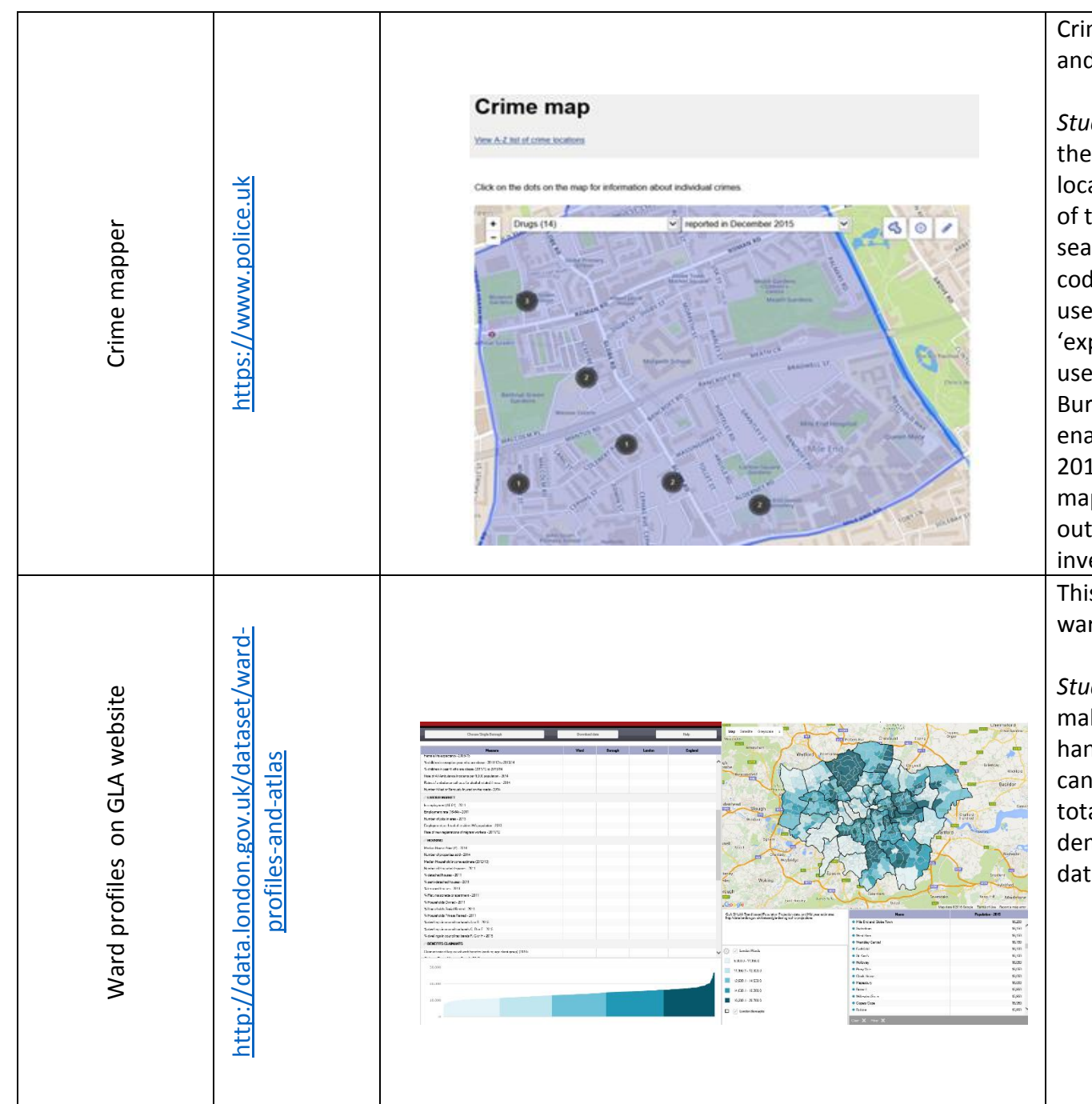

Crime maps showing breakdown of crime by types, road and date

*Student comments*: The site provides a clear overview of the number of recent crimes that occurred in the specific location the user searches, done so on the left hand side of the page stating 'Find Your Neighbourhood'. When searching for specific sites, it is best to type in exact post codes to easily find a site. Once on a specific location the user can observe the specific crimes through pressing the 'explore crime map' link, where the map then allows the user to change the types of crimes accounted for e.g. Burglary, shoplifting and drug crimes. The maps also enable for the user to view the number of crimes back to 2010. Small specific sites can also be found by editing the maps by pressing the top right hand pencil icon to draw outlines of sites, useful for smaller geographical investigations with specific sites.

This GLA website is a rich source of data on all London wards

*Student comments*: A somewhat daunting site at first, make sure to search for specific locations in the top right hand corner of the page, and more specific information can be found later by choosing the topics (fourteen in total) the user wants more information on, such as demographics, housing and planning). The format of the data can also be changed on the left side of the page.

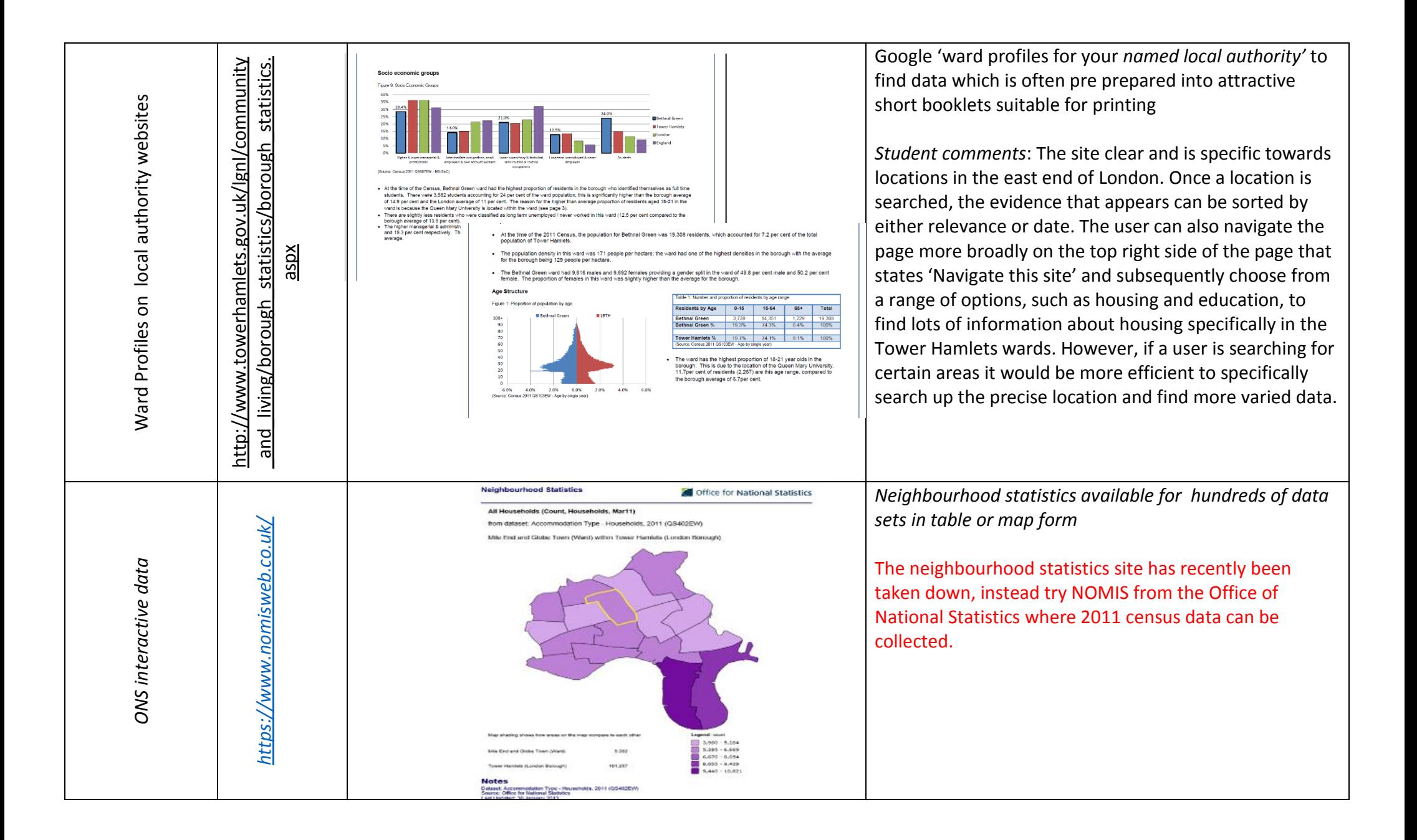

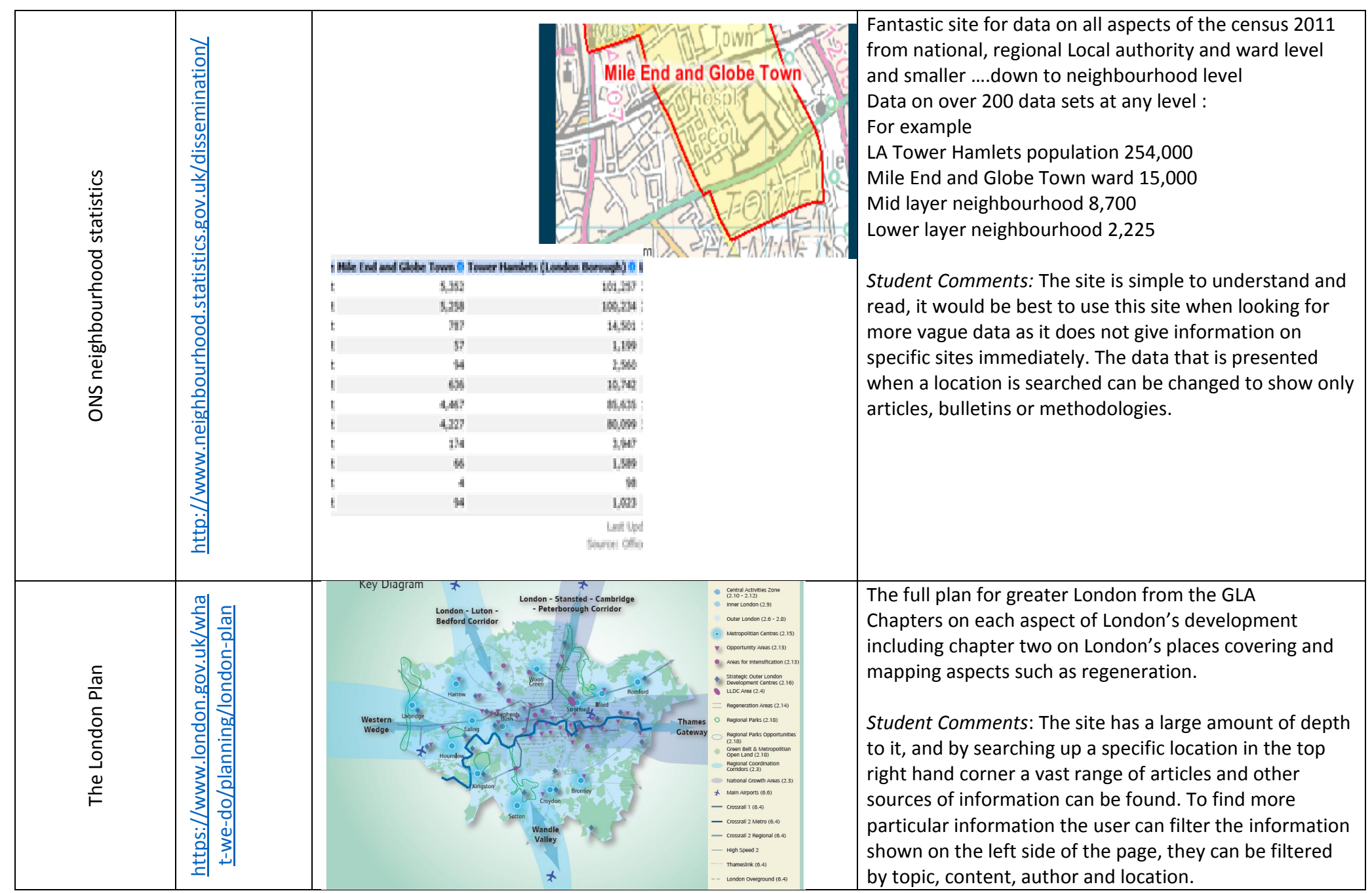

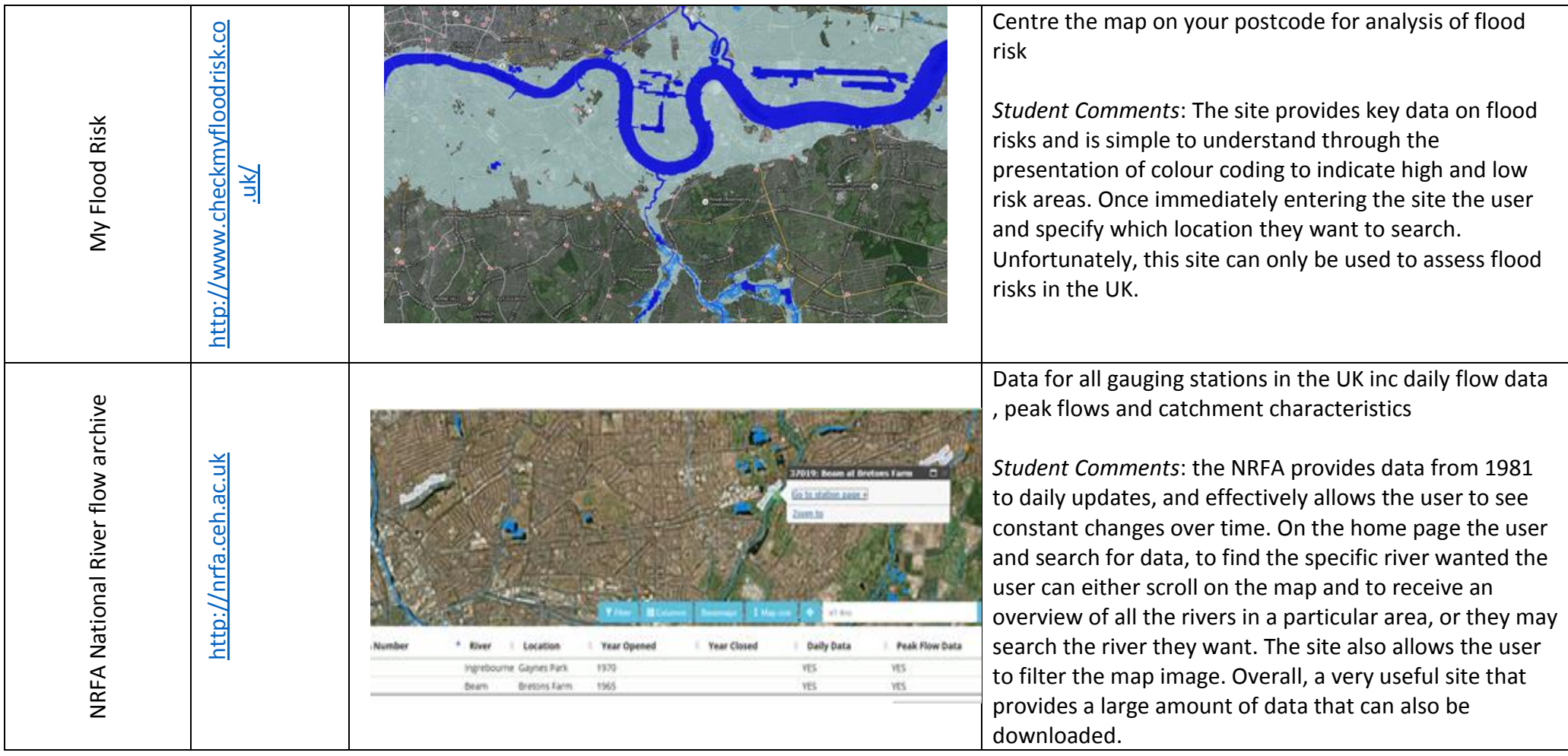

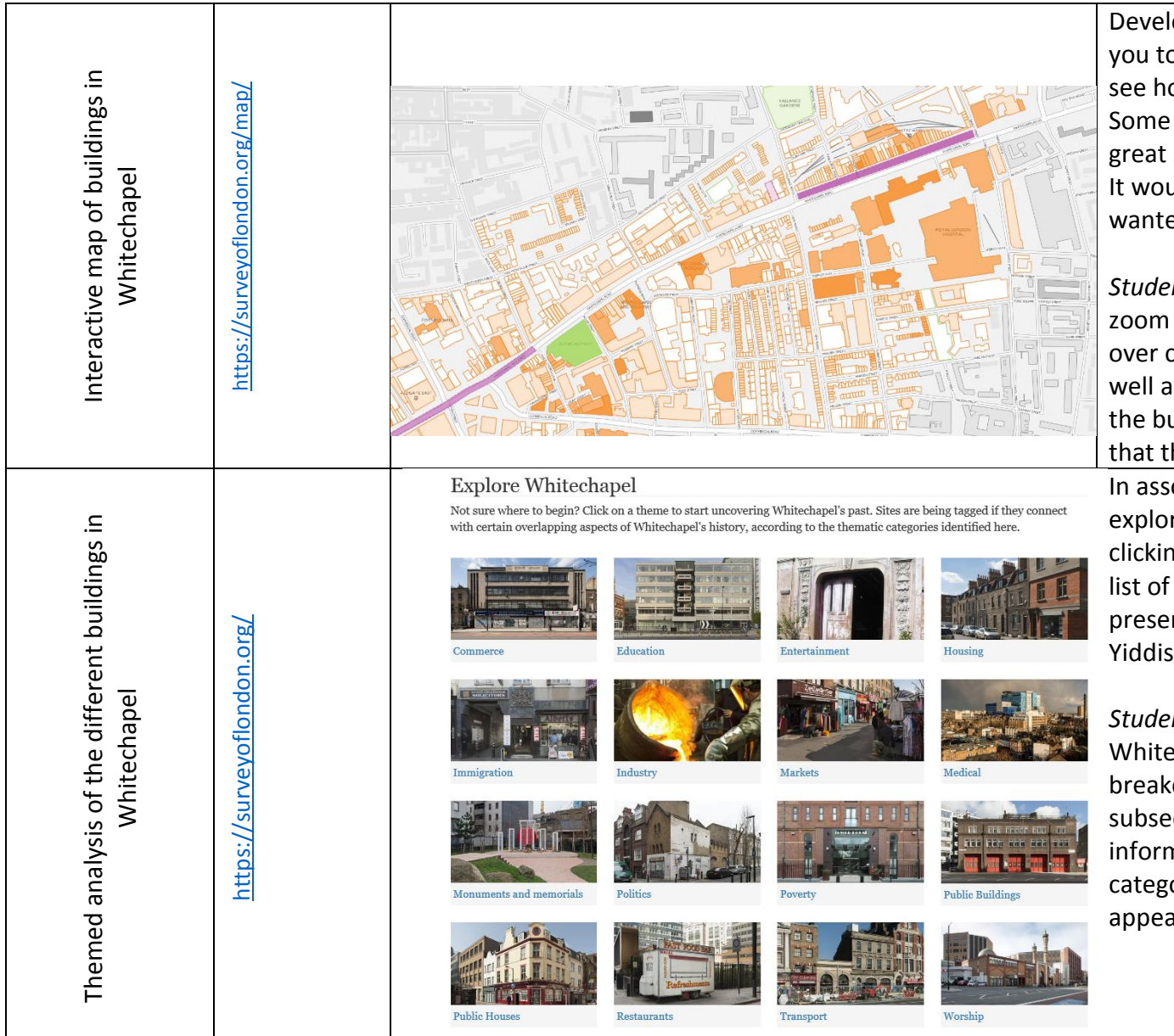

Developed in association with UCL this website allows you to click on hundreds of buildings on a base map and see how their use has changed over time. Some buildings show historical pictures which makes a great starting point for considering changing places It would also work as a screen shot for a base map if you wanted students to do their own land use mapping .

*Student Comments*: The site is simplistic and easy to zoom in and out of certain locations. If the user hoovers over certain buildings, a quick summary can be given as well as the option to find out more about the history of the building. The only issues that may arise from this is that this data has only been collected for Whitechapel. In association with the map above this site allows you to explore the evidence for eg immigration in the area by clicking on the thumbnail which takes you to a refined list of buildings which link to that theme eg past and present synagogues, mosques, Muslim centres and a Yiddish theatre .

*Student Comments*: In regards to the data from Whitechapel, the site is simplistic and provides a clear breakdown of what makes up Whitechapel and subsequently allows the user to find out more information about them. Once the user selects a category, the buildings that hold significance to it will appear and provide further information.

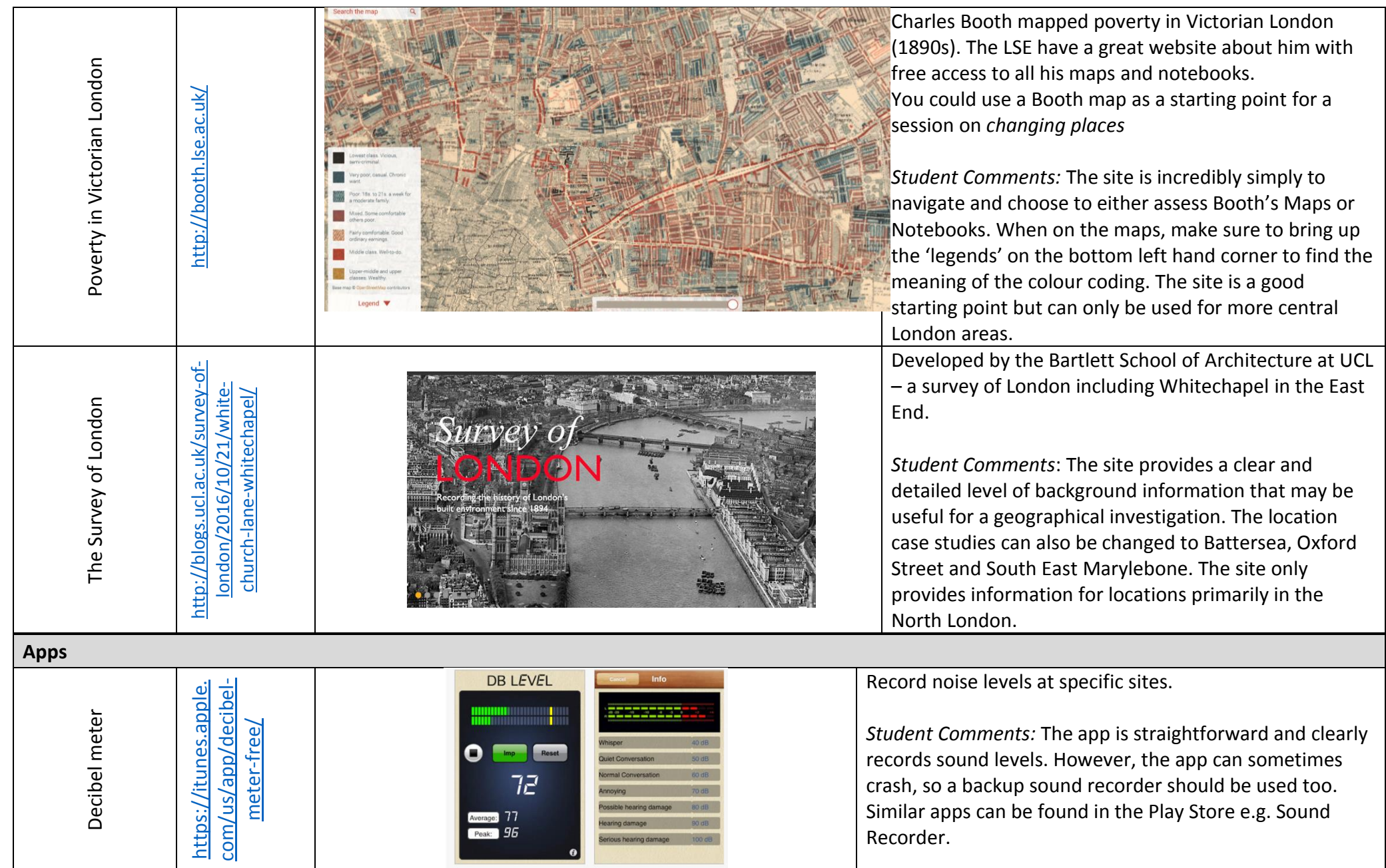

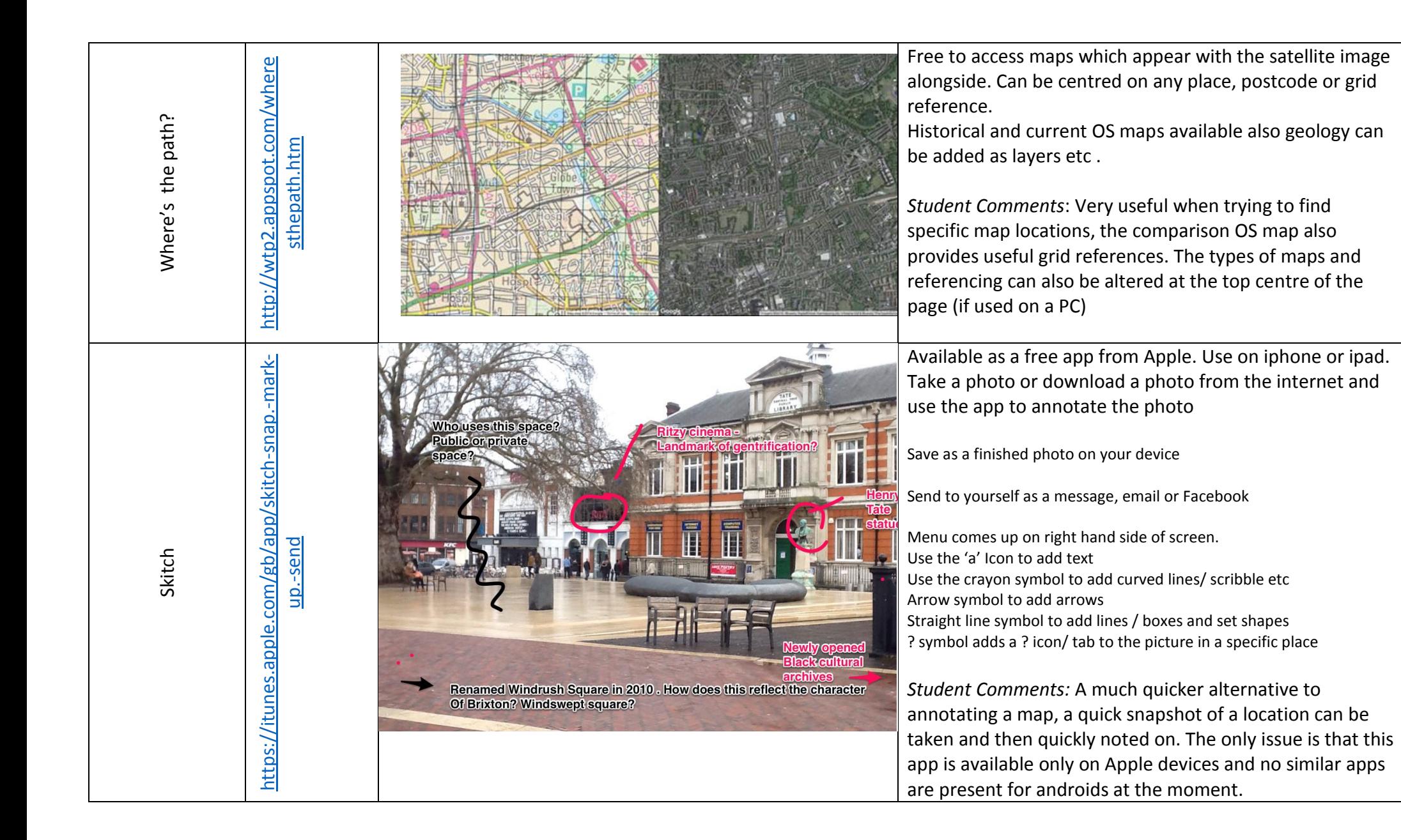

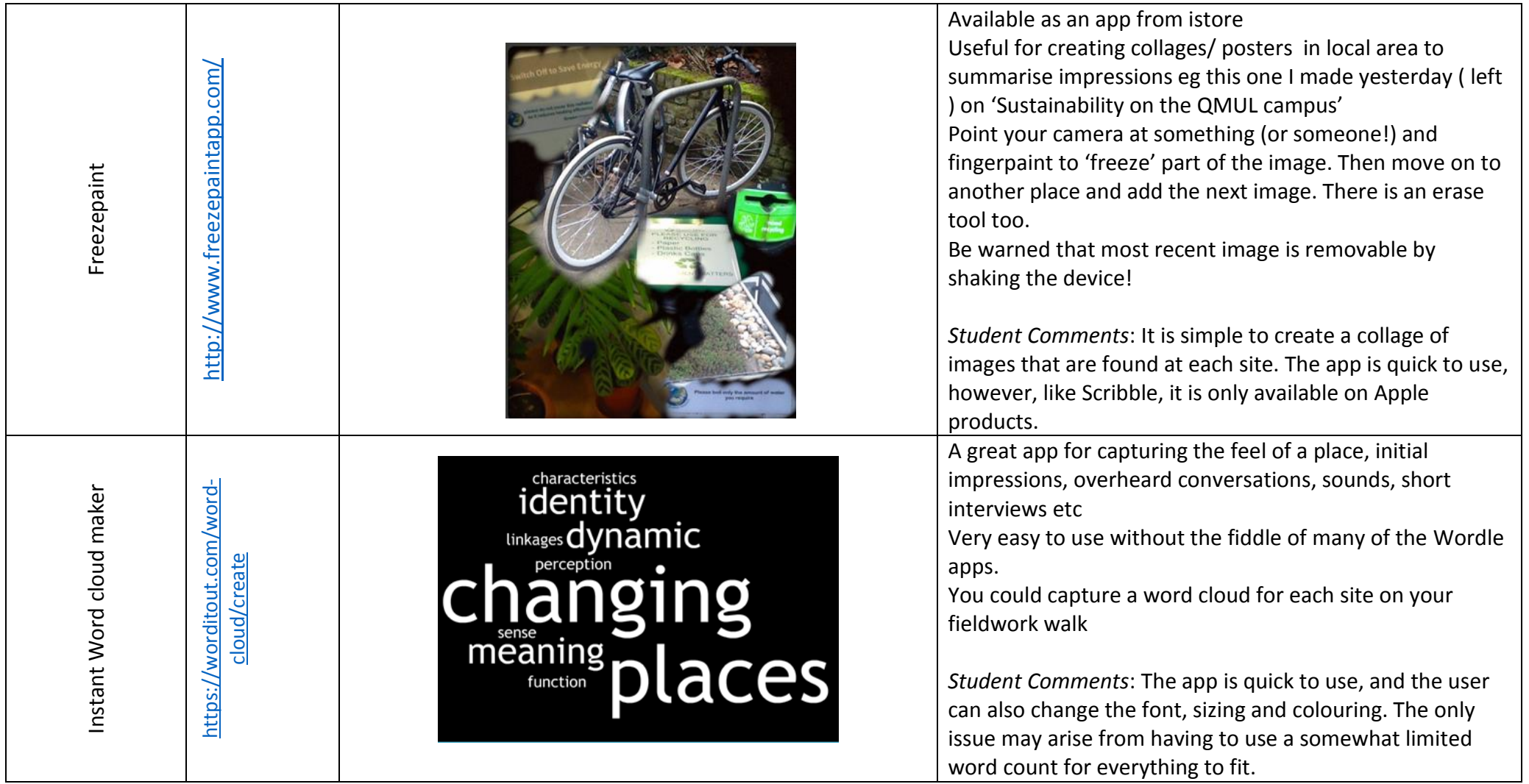

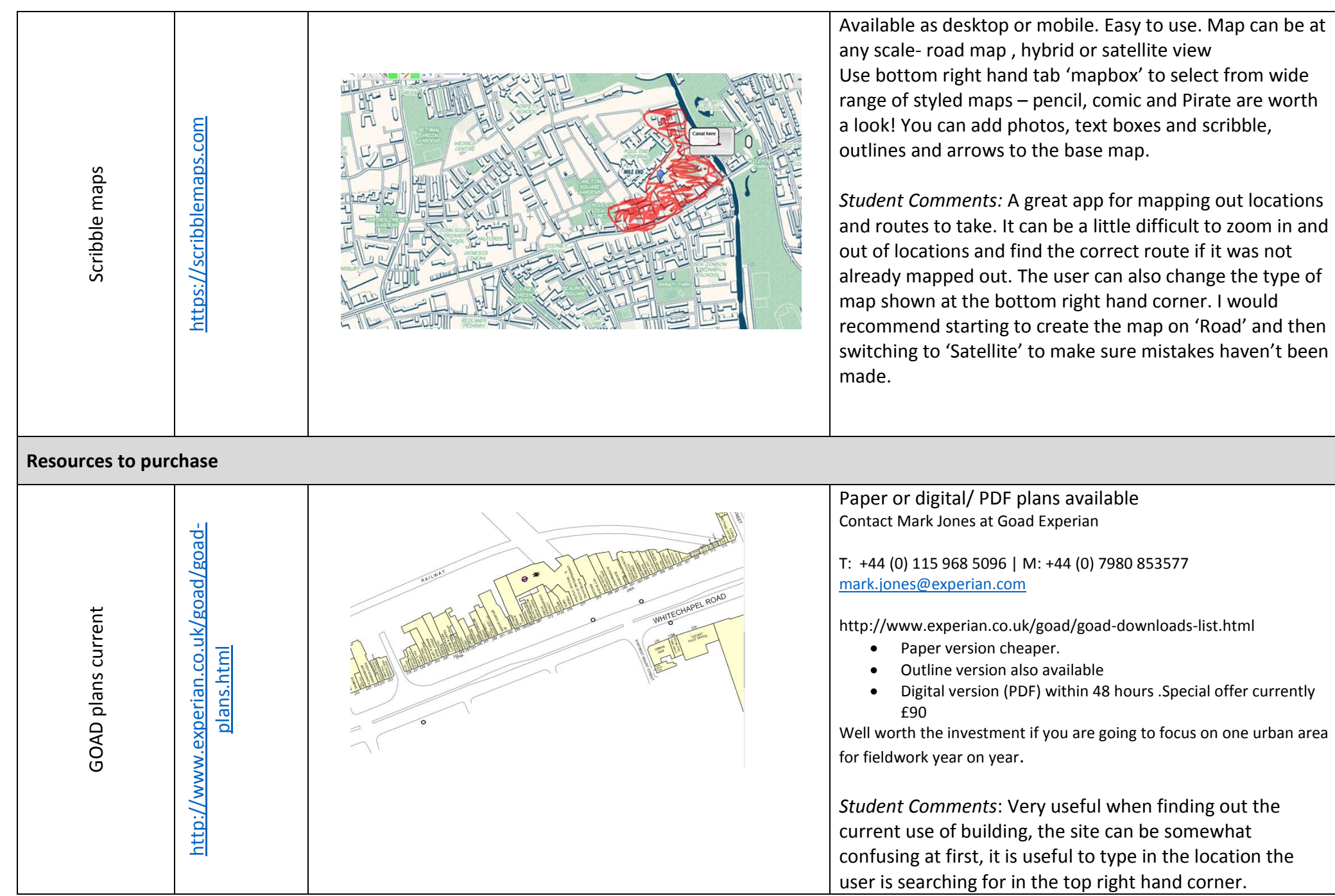

out of locations and find the correct route if it was not already mapped out. The user can also change the type of map shown at the bottom right hand corner. I would recommend starting to create the map on 'Road' and then switching to 'Satellite' to make sure mistakes haven't been

a look! You can ad d photos, text boxes and scribble, outlines and arrows to the base map. *Student Comments:* A great app for mapping out locations and routes to take. It can be a little difficult to zoom in and

Contact Mark Jones at Goad Experian

T: +44 (0) 115 968 5096 | M: +44 (0) 7980 853577 [mark.jones@experian.com](mailto:mark.jones@experian.com)

http://www.experian.co.uk/goad/goad -downloads -list.html

- Paper version cheaper.
- Outline version also available
- Digital version (PDF) within 48 hours .Special offer currently

Well worth the investment if you are going to focus on one urban area

*Student Comments*: Very useful when finding out the current use of building, the site can be somewhat confusing at first, it is useful to type in the location the user is searching for in the top right hand corner.

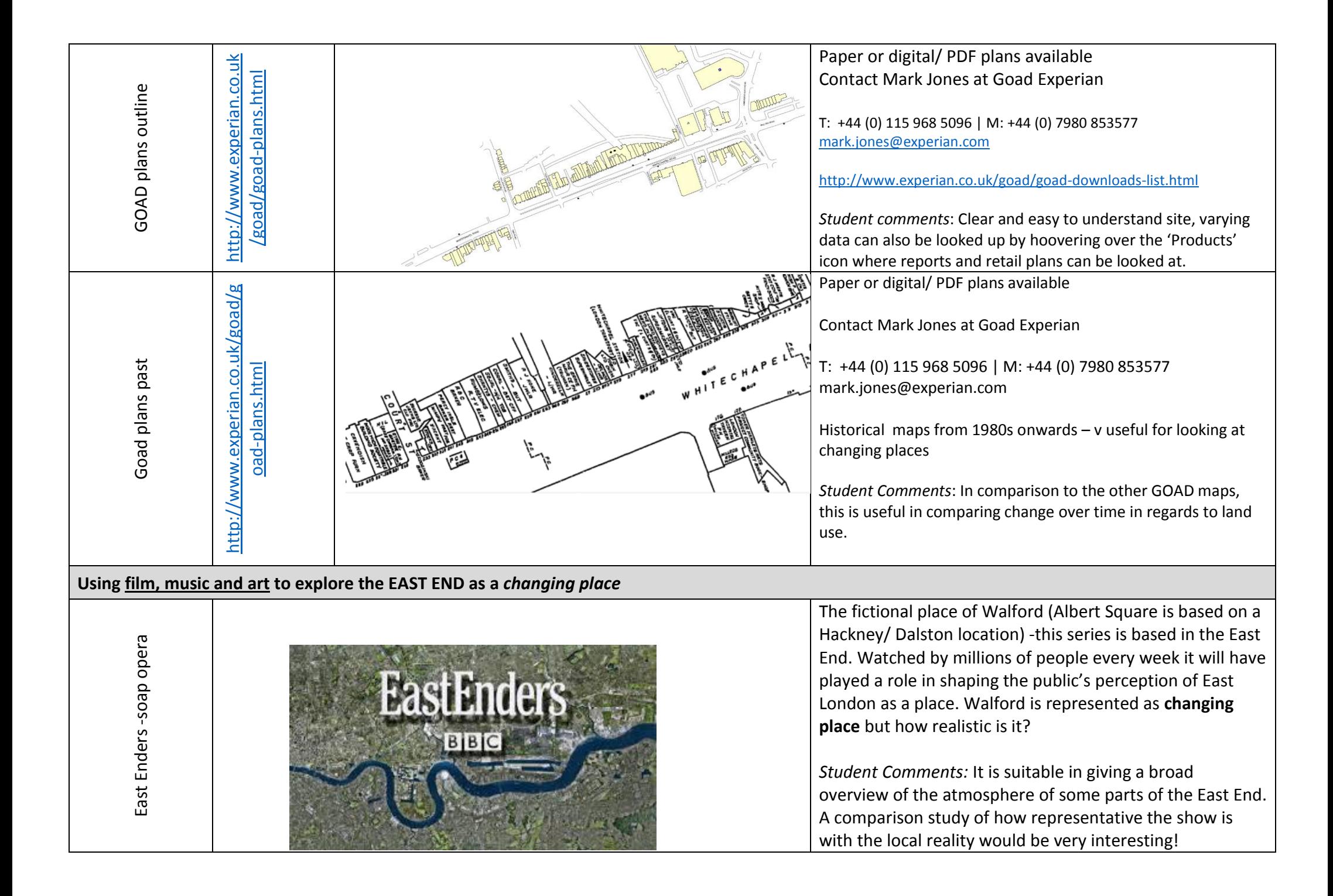

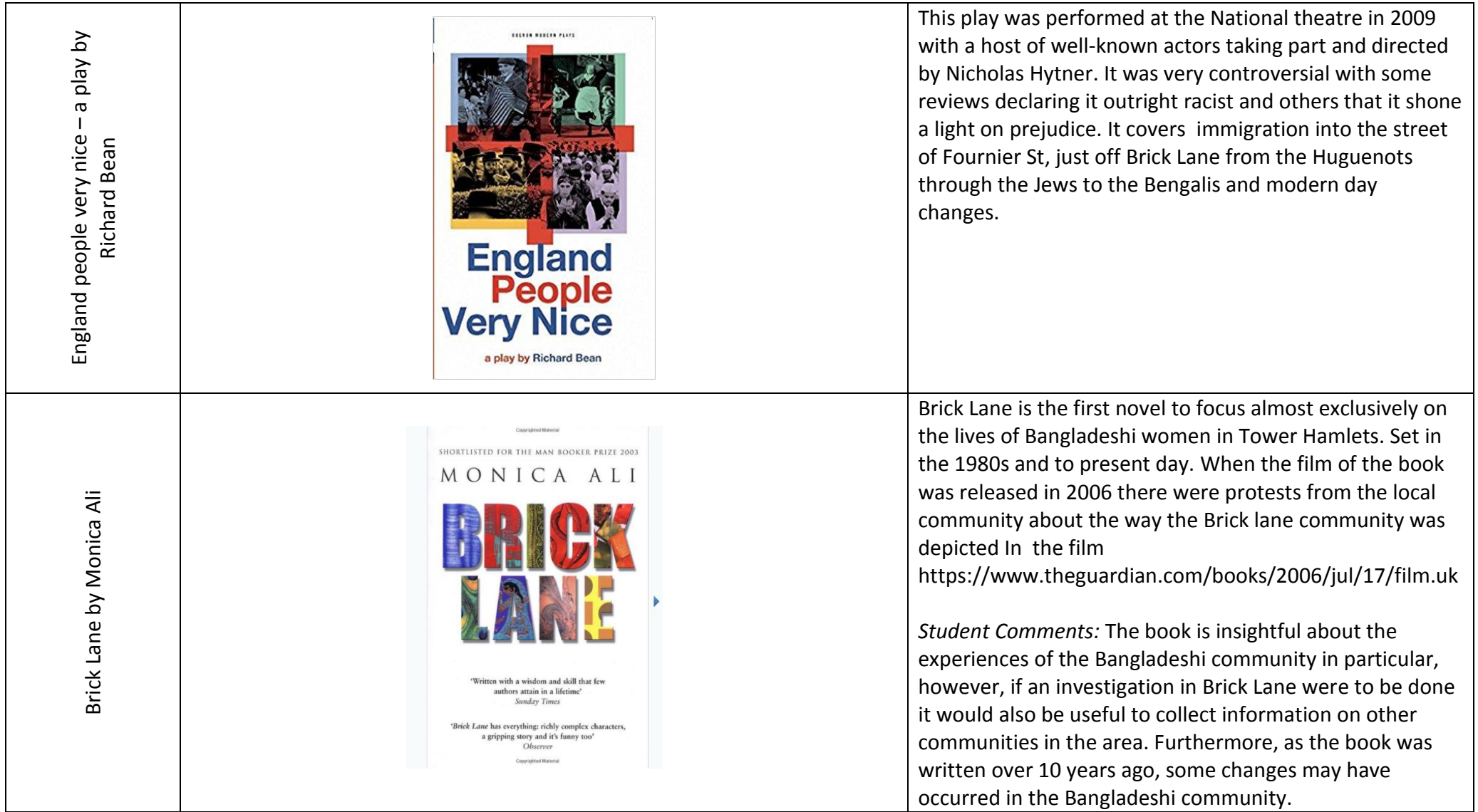

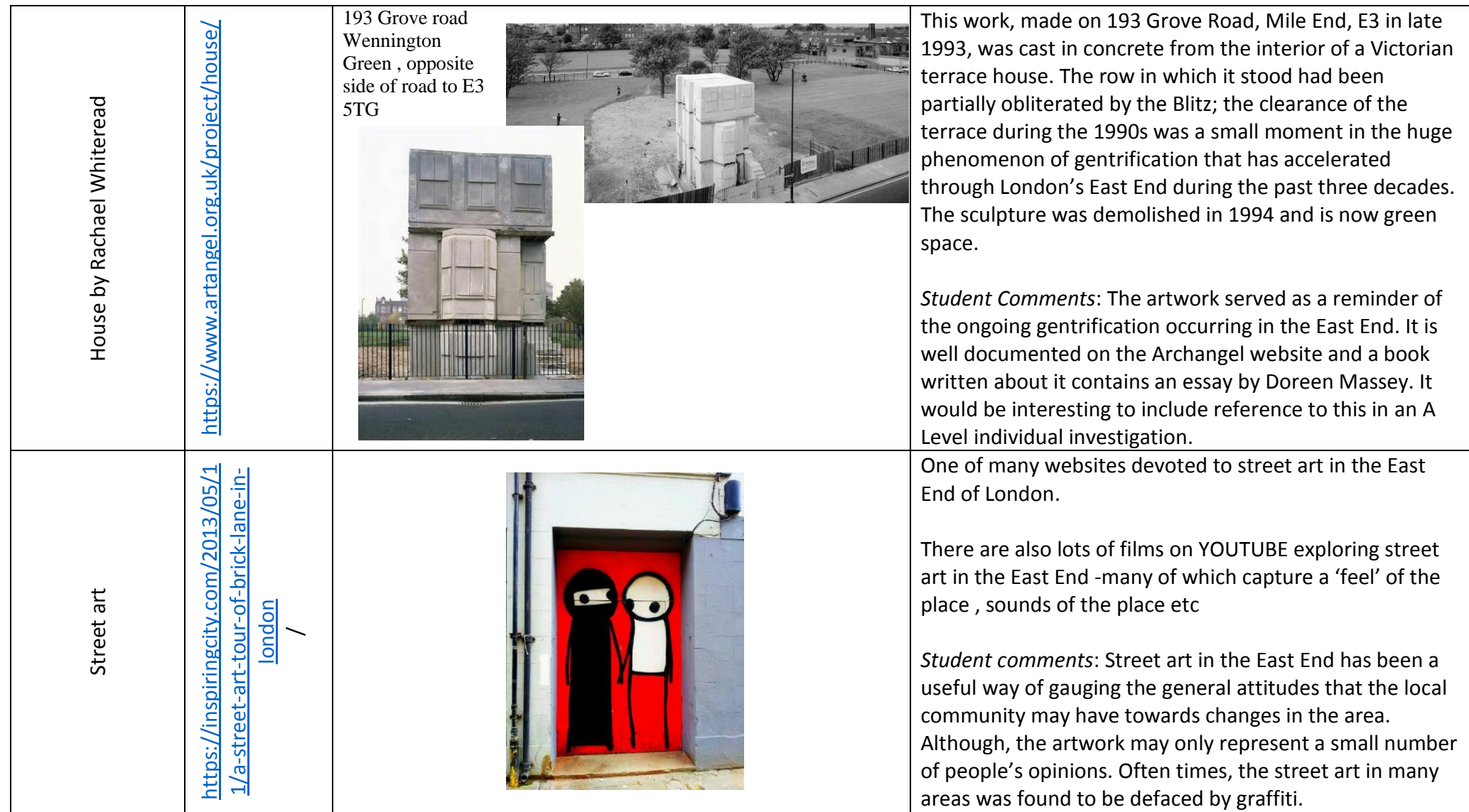

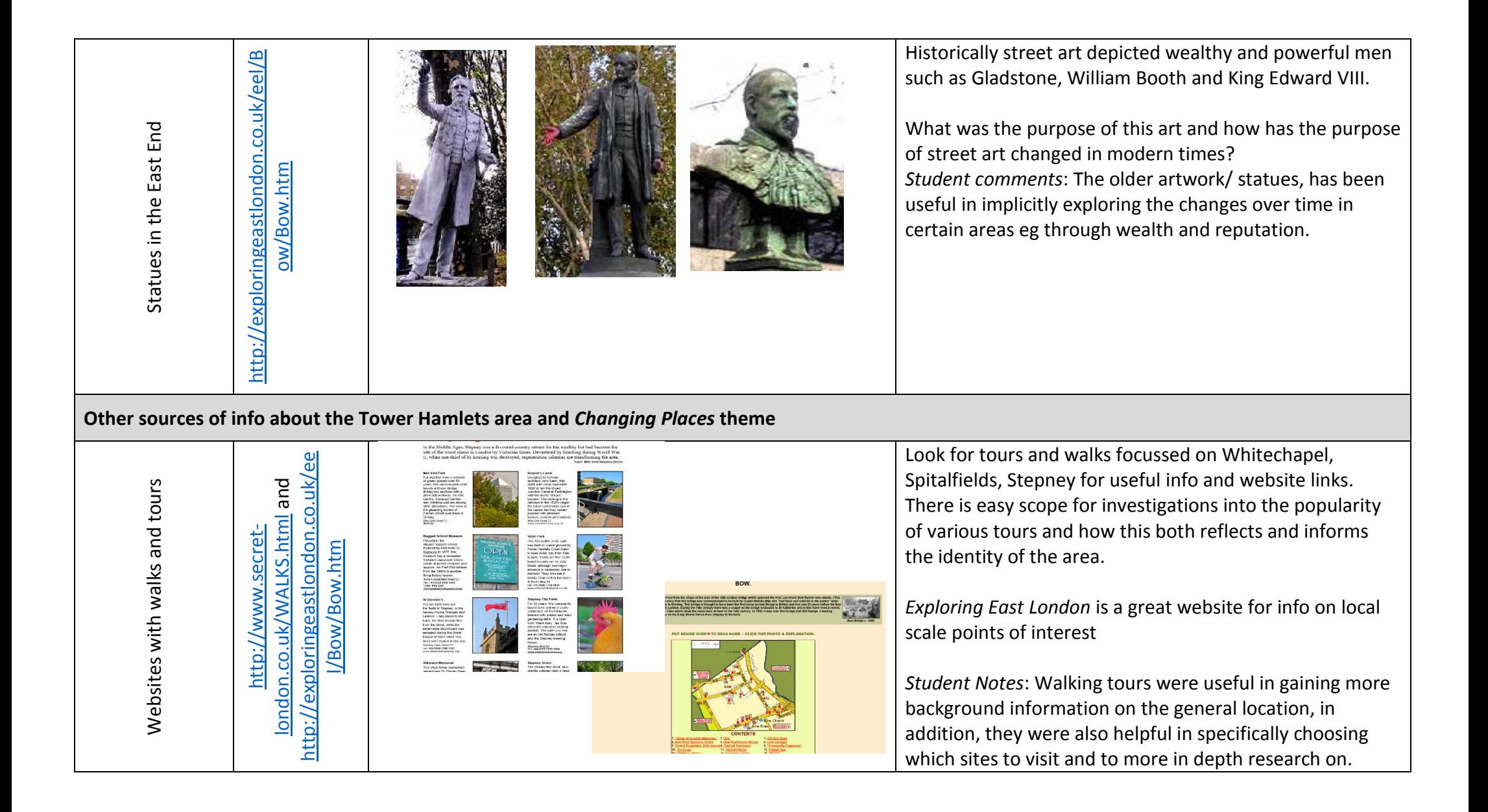

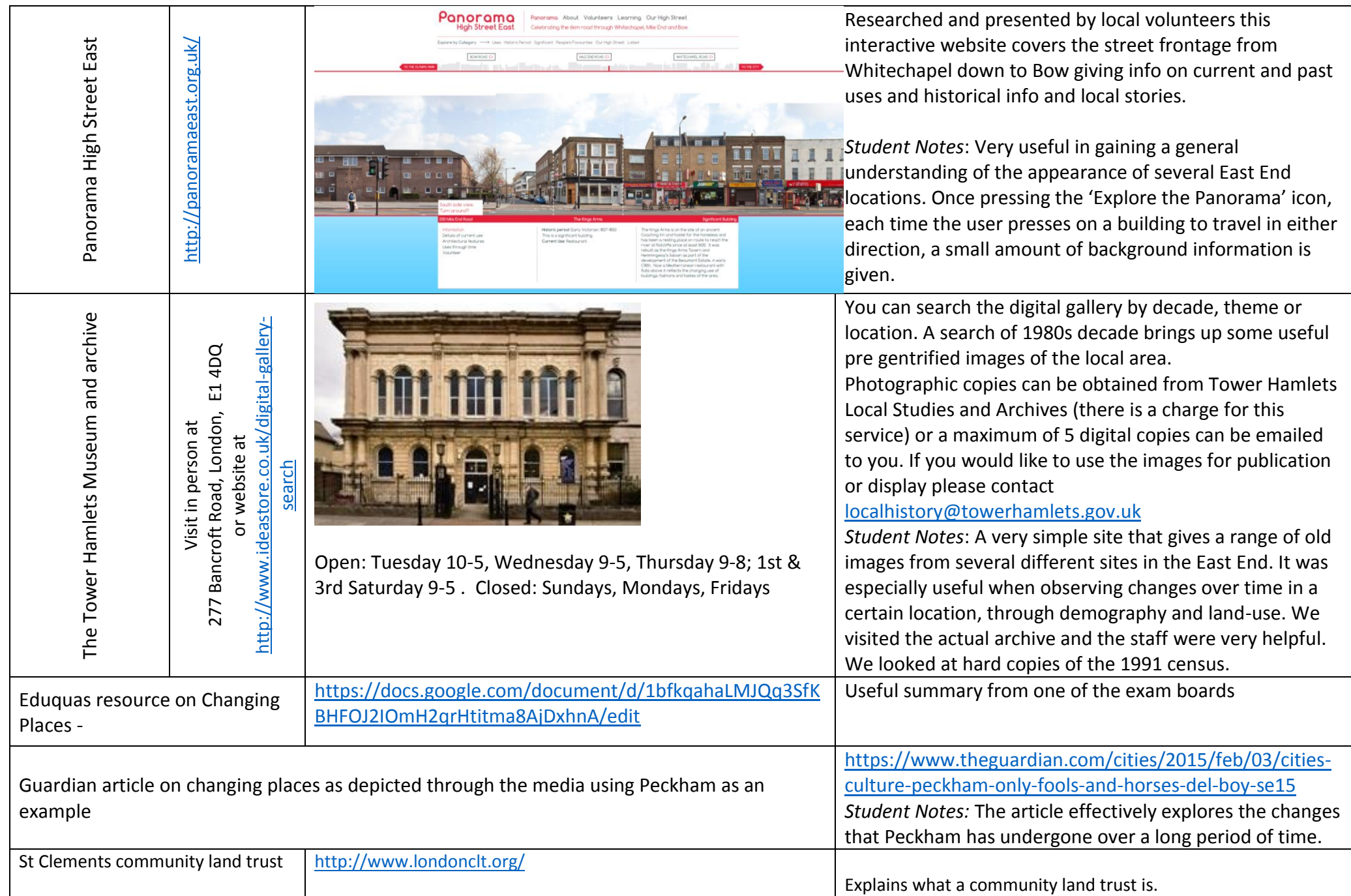

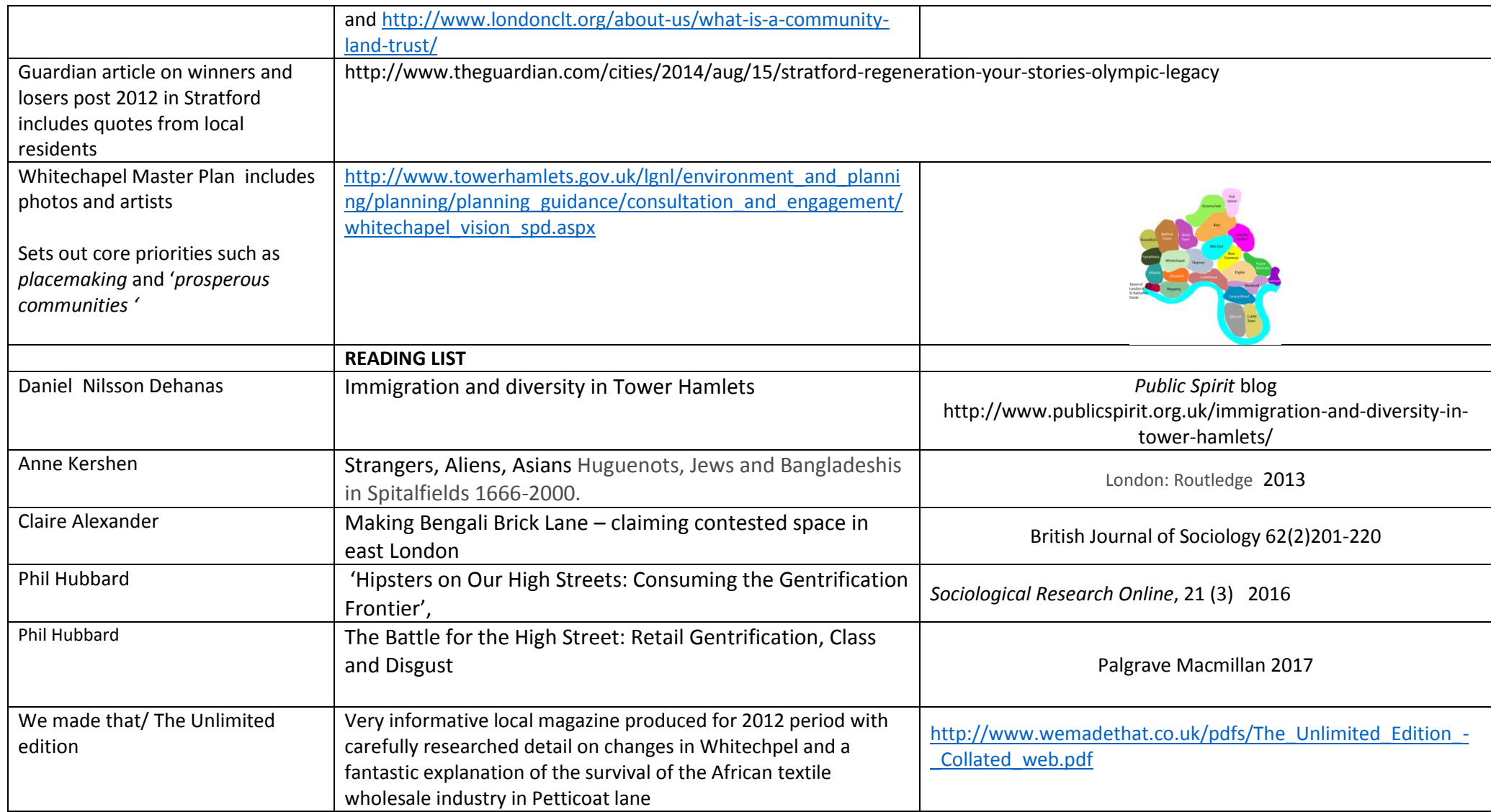

Third version – updated with comments on all these resources from A Level student Holly Meah whilst on work experience with School of Geography in July

2017

Contact: Kate Amis QMUL [K.amis@qmul.ac.uk](mailto:K.amis@qmul.ac.uk)